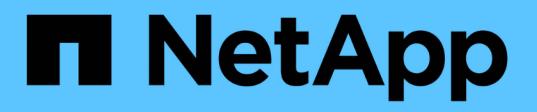

# **Todos los tipos de nodos de grid: Sustituya el nodo Linux**

StorageGRID 11.7

NetApp April 12, 2024

This PDF was generated from https://docs.netapp.com/es-es/storagegrid-117/maintain/all-node-typesreplacing-linux-node.html on April 12, 2024. Always check docs.netapp.com for the latest.

# **Tabla de contenidos**

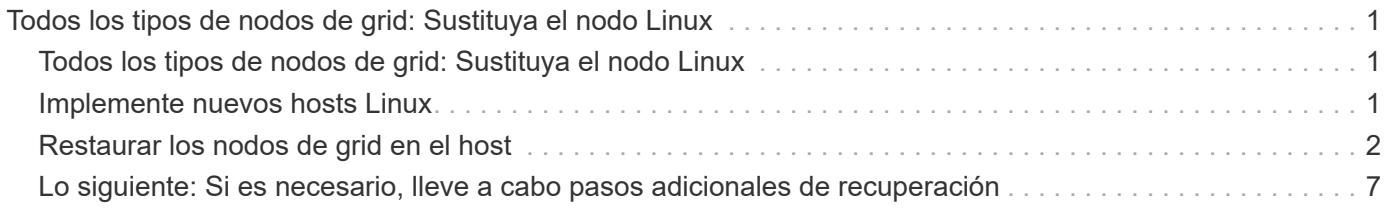

# <span id="page-2-0"></span>**Todos los tipos de nodos de grid: Sustituya el nodo Linux**

# <span id="page-2-1"></span>**Todos los tipos de nodos de grid: Sustituya el nodo Linux**

Si un fallo requiere implementar uno o más hosts físicos o virtuales nuevos, o reinstalar Linux en un host existente, implemente y configure el host de reemplazo antes de poder recuperar el nodo de grid. Este procedimiento es un paso del proceso de recuperación de nodos de grid para todos los tipos de nodos de grid.

"'Linux'" se refiere a una implementación de Red Hat® Enterprise Linux®, Ubuntu®, CentOS o Debian®. Utilice la ["Herramienta de matriz de interoperabilidad de NetApp \(IMT\)"](https://imt.netapp.com/matrix/#welcome) para obtener una lista de las versiones compatibles.

Este procedimiento solo se realiza como un paso en el proceso de recuperación de nodos de almacenamiento basados en software, nodos de administración primarios o no primarios, nodos de puerta de enlace o nodos de archivado. Los pasos son idénticos independientemente del tipo de nodo de cuadrícula que se esté recuperando.

Si hay más de un nodo de grid alojado en un host físico o virtual Linux, es posible recuperar los nodos de grid en cualquier orden. Sin embargo, si se recupera primero un nodo de administración principal, si existe, impide que se cale el resto de nodos de grid, ya que intentan ponerse en contacto con el nodo de administración principal para registrarse para la recuperación.

# <span id="page-2-2"></span>**Implemente nuevos hosts Linux**

Salvo contadas excepciones, debe preparar los nuevos hosts como hizo durante el proceso de instalación inicial.

Para implementar hosts Linux físicos o virtuales nuevos o reinstalados, siga el procedimiento para preparar los hosts en las instrucciones de instalación de StorageGRID para el sistema operativo Linux:

- ["Instalación de Linux \(Red Hat Enterprise Linux o CentOS\)"](https://docs.netapp.com/es-es/storagegrid-117/rhel/installing-linux.html)
- ["Instalar Linux \(Ubuntu o Debian\)"](https://docs.netapp.com/es-es/storagegrid-117/ubuntu/installing-linux.html)

Este procedimiento incluye los pasos necesarios para realizar las siguientes tareas:

- 1. Instale Linux.
- 2. Configure la red del host.
- 3. Configurar el almacenamiento del host.
- 4. Instale el motor del contenedor.
- 5. Instale el servicio de host StorageGRID.

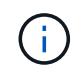

Pare después de completar la tarea "'instalar el servicio de host de StorageGRID'" en las instrucciones de instalación. No inicie la tarea de despliegue de nodos de grid.

Cuando realice estos pasos, tenga en cuenta las siguientes directrices importantes:

- Asegúrese de usar los mismos nombres de interfaz de host que haya utilizado en el host original.
- Si utiliza almacenamiento compartido para admitir los nodos StorageGRID, o movió algunas o todas las unidades o SSD del nodo con error a los nodos de reemplazo, debe restablecer las mismas asignaciones de almacenamiento que se encontraban en el host original. Por ejemplo, si utilizó WWID y alias en /etc/multipath.conf Tal y como se recomienda en las instrucciones de instalación, asegúrese de utilizar las mismas parejas de alias/WWID en /etc/multipath.conf en el host de reemplazo.
- Si el nodo StorageGRID utiliza almacenamiento asignado desde un sistema ONTAP de NetApp, confirme que el volumen no tiene habilitada la política de organización en niveles de FabricPool. Al deshabilitar el almacenamiento en niveles de FabricPool para los volúmenes que se usan con los nodos StorageGRID, se simplifica la solución de problemas y las operaciones de almacenamiento.

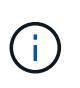

No utilice nunca FabricPool para colocar en niveles datos relacionados con StorageGRID en el propio StorageGRID. La organización en niveles de los datos de StorageGRID en StorageGRID aumenta la solución de problemas y la complejidad operativa.

# <span id="page-3-0"></span>**Restaurar los nodos de grid en el host**

Para restaurar un nodo de grid fallido en un nuevo host Linux, siga estos pasos para restaurar el archivo de configuración del nodo.

- 1. Restaure y valide el nodo mediante la restauración del archivo de configuración del nodo. Para una nueva instalación, cree un archivo de configuración de nodo para cada nodo de grid que se instalará en un host. Cuando restaura un nodo de grid en un host de reemplazo, restaura o sustituye el archivo de configuración de nodos en los nodos de grid con errores.
- 2. Inicie el servicio de host StorageGRID.
- 3. Según se necesite, recupere los nodos que no se inicien.

Si alguno de los volúmenes de almacenamiento en bloque se conservó del host anterior, es posible que deba realizar procedimientos de recuperación adicionales. Los comandos de esta sección le ayudan a determinar qué procedimientos adicionales son necesarios.

# **Restaurar y validar nodos de grid**

Es necesario restaurar los archivos de configuración de grid para los nodos de grid con errores, a continuación, validar los archivos de configuración de grid y resolver los errores que se produzcan.

## **Acerca de esta tarea**

Puede importar cualquier nodo de cuadrícula que deba estar presente en el host, siempre que lo esté /var/local no se perdió el volumen como resultado de un error del host anterior. Por ejemplo, la /var/local Es posible que el volumen siga existiendo si utilizó almacenamiento compartido para los volúmenes de datos del sistema StorageGRID, como se describe en las instrucciones de instalación de StorageGRID para el sistema operativo Linux. Al importar el nodo se restaura el archivo de configuración del nodo en el host.

Si no es posible importar los nodos que faltan, debe volver a crear sus archivos de configuración de cuadrícula.

A continuación, debe validar el archivo de configuración de grid y resolver cualquier problema de red o almacenamiento que pueda producirse antes de reiniciar StorageGRID. Cuando vuelva a crear el archivo de configuración para un nodo, debe usar el mismo nombre para el nodo de sustitución que se utilizó para el

nodo que se está recuperando.

Consulte las instrucciones de instalación para obtener más información sobre la ubicación del /var/local volumen para un nodo.

- ["Instale Red Hat Enterprise Linux o CentOS"](https://docs.netapp.com/es-es/storagegrid-117/rhel/index.html)
- ["Instalar Ubuntu o Debian"](https://docs.netapp.com/es-es/storagegrid-117/ubuntu/index.html)

### **Pasos**

1. En la línea de comandos del host recuperado, se enumeran todos los nodos de grid StorageGRID configurados actualmente:sudo storagegrid node list

Si no se configura ningún nodo de cuadrícula, no se producirá ningún resultado. Si se configuran algunos nodos de grid, se debe esperar la salida con el siguiente formato:

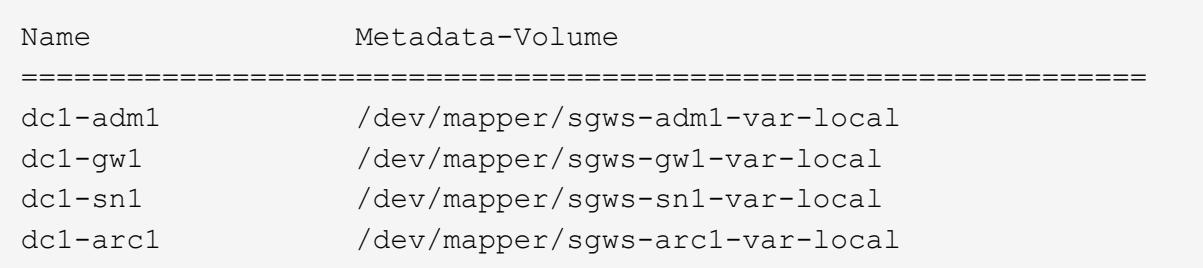

Si algunos o todos los nodos de cuadrícula que se deben configurar en el host no aparecen en la lista, debe restaurar los nodos de cuadrícula que faltan.

- 2. Para importar los nodos de cuadrícula que tienen un /var/local volumen:
	- a. Ejecute el siguiente comando para cada nodo que desee importar:sudo storagegrid node import node-var-local-volume-path

La storagegrid node import el comando solo se realiza correctamente si el nodo de destino se apaga correctamente en el host en el que se ejecutó por última vez. Si no es así, observará un error similar al siguiente:

This node (*node-name*) appears to be owned by another host (UUID host-uuid).

Use the --force flag if you are sure import is safe.

a. Si ve el error sobre el nodo que pertenece a otro host, ejecute el comando de nuevo con el --force indicador para completar la importación:sudo storagegrid --force node import node-varlocal-volume-path

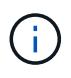

Todos los nodos importados con el --force esta opción requerirá pasos de recuperación adicionales antes de que puedan volver a unirse a la cuadrícula, tal y como se describe en ["Lo siguiente: Si es necesario, realice pasos adicionales de](#page-8-0) [recuperación".](#page-8-0)

3. Para los nodos de grid que no tienen un /var/local volume, vuelva a crear el archivo de configuración del nodo para restaurarlo al host. Para obtener instrucciones, consulte:

- ["Cree archivos de configuración de nodos para Red Hat Enterprise Linux o CentOS"](https://docs.netapp.com/es-es/storagegrid-117/rhel/creating-node-configuration-files.html)
- ["Crear archivos de configuración de nodos para Ubuntu o Debian"](https://docs.netapp.com/es-es/storagegrid-117/ubuntu/creating-node-configuration-files.html)

Cuando vuelva a crear el archivo de configuración para un nodo, debe usar el mismo nombre para el nodo de sustitución que se utilizó para el nodo que se está recuperando. En las implementaciones de Linux, asegúrese de que el nombre del archivo de configuración contenga el nombre del nodo. Se deben utilizar las mismas interfaces de red, asignaciones de dispositivos de bloque y direcciones IP cuando sea posible. Esta práctica minimiza la cantidad de datos que se debe copiar al nodo durante la recuperación, lo que puede hacer que la recuperación sea significativamente más rápida (en algunos casos, minutos en lugar de semanas).

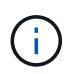

Si utiliza dispositivos de bloque nuevos (dispositivos que el nodo StorageGRID no utilizó anteriormente) como valores para cualquiera de las variables de configuración que comienzan por BLOCK\_DEVICE\_ cuando vuelva a crear el archivo de configuración para un nodo, siga las directrices de Solucione los errores de dispositivo de bloque que faltan.

4. Ejecute el siguiente comando en el host recuperado para enumerar todos los nodos StorageGRID.

sudo storagegrid node list

5. Validar el archivo de configuración del nodo de cada nodo de cuadrícula cuyo nombre se muestra en el resultado de la lista de nodos StorageGRID:

sudo storagegrid node validate *node-name*

Debe solucionar cualquier error o advertencia antes de iniciar el servicio de host de StorageGRID. En las siguientes secciones se ofrecen más detalles sobre los errores que pueden tener un significado especial durante la recuperación.

#### **Corrija los errores de interfaz de red que faltan**

Si la red host no está configurada correctamente o se ha escrito un nombre de forma incorrecta, se produce un error cuando StorageGRID comprueba la asignación especificada en /etc/storagegrid/nodes/*nodename*.conf archivo.

Es posible que aparezca un error o una advertencia que coincida con este patrón:

```
Checking configuration file /etc/storagegrid/nodes/<node-name>.conf for
node <node-name>...
ERROR: <node-name>: GRID_NETWORK_TARGET = <host-interface-name>
         <node-name>: Interface <host-interface-name>' does not exist
```
Se puede informar del error en la red de cuadrícula, la red de administración o la red de cliente. Este error significa que /etc/storagegrid/nodes/*node-name*.conf El archivo asigna la red StorageGRID indicada a la interfaz del host llamada *host-interface-name*, pero no hay interfaz con ese nombre en el host actual.

Si recibe este error, compruebe que ha completado los pasos de ["Implemente nuevos hosts Linux".](#page-2-2) Utilice los mismos nombres para todas las interfaces de host que se usaron en el host original.

Si no puede asignar un nombre a las interfaces del host para que coincidan con el archivo de configuración del nodo, puede editar el archivo de configuración del nodo y cambiar el valor DE GRID\_NETWORK\_TARGET, ADMIN\_NETWORK\_TARGET o CLIENT\_NETWORK\_TARGET para que coincida con una interfaz de host existente.

Asegúrese de que la interfaz del host proporciona acceso al puerto de red física o VLAN adecuados y que la interfaz no haga referencia directamente a un dispositivo de enlace o puente. Debe configurar una VLAN (u otra interfaz virtual) en la parte superior del dispositivo de enlace en el host o usar un puente y un par virtual Ethernet (veth).

### **Solucione los errores de dispositivo de bloque que faltan**

El sistema comprueba que cada nodo recuperado se asigna a un archivo especial de dispositivo de bloque válido o a un archivo especial de dispositivo de bloque válido. Si StorageGRID encuentra una asignación no válida en /etc/storagegrid/nodes/*node-name*.conf archivo, aparece un error de dispositivo de bloque ausente.

Si observa un error que coincide con este patrón:

```
Checking configuration file /etc/storagegrid/nodes/<node-name>.conf for
node <node-name>...
ERROR: <node-name>: BLOCK DEVICE PURPOSE = <path-name>
       <node-name>: <path-name> does not exist
```
Significa eso /etc/storagegrid/nodes/*node-name*.conf asigna el dispositivo de bloque utilizado por *node-name* para PURPOSE Para el nombre de ruta de acceso especificado en el sistema de archivos de Linux, pero no hay un archivo especial de dispositivo de bloque válido, o softlink a un archivo especial de dispositivo de bloque, en esa ubicación.

Compruebe que ha completado los pasos de la ["Implemente nuevos hosts Linux"](#page-2-2). Utilice los mismos nombres de dispositivo persistentes para todos los dispositivos de bloque que se usaron en el host original.

Si no puede restaurar o volver a crear el archivo especial del dispositivo de bloque que falta, puede asignar un nuevo dispositivo de bloque con el tamaño y la categoría de almacenamiento adecuados y editar el archivo de configuración del nodo para cambiar el valor de BLOCK\_DEVICE\_PURPOSE para apuntar al nuevo archivo especial del dispositivo de bloque.

Determine el tamaño y la categoría de almacenamiento adecuados mediante las tablas del sistema operativo Linux:

- ["Requisitos de almacenamiento y rendimiento para Red Hat Enterprise Linux o CentOS"](https://docs.netapp.com/es-es/storagegrid-117/rhel/storage-and-performance-requirements.html)
- ["Requisitos de almacenamiento y rendimiento para Ubuntu o Debian"](https://docs.netapp.com/es-es/storagegrid-117/ubuntu/storage-and-performance-requirements.html)

Consulte las recomendaciones para configurar el almacenamiento del host antes de continuar con la sustitución del dispositivo de bloques:

- ["Configurar el almacenamiento de host para Red Hat Enterprise Linux o CentOS"](https://docs.netapp.com/es-es/storagegrid-117/rhel/configuring-host-storage.html)
- ["Configurar el almacenamiento host para Ubuntu o Debian"](https://docs.netapp.com/es-es/storagegrid-117/ubuntu/configuring-host-storage.html)

Si debe proporcionar un nuevo dispositivo de almacenamiento en bloques para cualquiera de las variables del archivo de configuración que comiencen con BLOCK\_DEVICE\_ debido a que el dispositivo de bloque original se perdió con el host con error, asegúrese de que el nuevo dispositivo de bloque no tiene formato antes de intentar realizar más procedimientos de recuperación. El nuevo dispositivo de bloques no formateará si utiliza almacenamiento compartido y ha creado un volumen nuevo. Si no está seguro, ejecute el siguiente comando en cualquier archivo especial nuevo del dispositivo de almacenamiento en bloques.

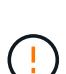

Ejecute el siguiente comando solo para nuevos dispositivos de almacenamiento en bloques. No ejecute este comando si cree que el almacenamiento de bloques aún contiene datos válidos para el nodo que se está recuperando, ya que se perderán los datos del dispositivo.

sudo dd if=/dev/zero of=/dev/mapper/my-block-device-name bs=1G count=1

## **Inicie el servicio de host StorageGRID**

Para iniciar los nodos de StorageGRID y asegurarse de que reinicien después del reinicio de un host, debe habilitar e iniciar el servicio de host StorageGRID.

#### **Pasos**

1. Ejecute los siguientes comandos en cada host:

```
sudo systemctl enable storagegrid
sudo systemctl start storagegrid
```
2. Ejecute el siguiente comando para asegurarse de que se sigue la implementación:

```
sudo storagegrid node status node-name
```
3. Si algún nodo devuelve un estado de ''No se está ejecutando' o ''Detenido', ejecute el siguiente comando:

sudo storagegrid node start node-name

4. Si anteriormente habilitó e inició el servicio de host de StorageGRID (o si no está seguro de si el servicio se ha habilitado e iniciado), también debe ejecutar el siguiente comando:

sudo systemctl reload-or-restart storagegrid

## **Recupere los nodos que no se inician normalmente**

Si un nodo StorageGRID no se vuelve a unir al grid normalmente y no se muestra como recuperable, es posible que esté dañado. Puede forzar el nodo en el modo de recuperación.

**Pasos**

1. Confirme que la configuración de red del nodo es correcta.

Es posible que el nodo no haya podido volver a unirse a la cuadrícula porque las asignaciones de interfaz de red son incorrectas o porque la pasarela o una dirección IP de red de grid no son correctas.

2. Si la configuración de red es correcta, emita el force-recovery comando:

sudo storagegrid node force-recovery *node-name*

3. Realice los pasos de recuperación adicionales para el nodo. Consulte ["Lo siguiente: Si es necesario,](#page-8-0) [realice pasos adicionales de recuperación"](#page-8-0).

# <span id="page-8-0"></span>**Lo siguiente: Si es necesario, lleve a cabo pasos adicionales de recuperación**

Según las acciones específicas que haya tomado para ejecutar los nodos StorageGRID en el host de reemplazo, es posible que deba realizar otros pasos de recuperación para cada nodo.

La recuperación de nodos está completa si no necesitaba tomar ninguna acción correctiva mientras sustituyó el host Linux o restauró el nodo de la cuadrícula con errores en el nuevo host.

# **Acciones correctivas y pasos siguientes**

Durante el reemplazo de nodo, es posible que haya que realizar una de las siguientes acciones correctivas:

- Tenía que usar el --force indicador para importar el nodo.
- Para cualquiera <PURPOSE>, el valor de BLOCK\_DEVICE\_<PURPOSE> la variable del archivo de configuración hace referencia a un dispositivo de bloque que no contiene los mismos datos que antes del fallo del host.
- Emitió la emisión storagegrid node force-recovery *node-name* para el nodo.
- Ha agregado un nuevo dispositivo de bloque.

Si ha tomado **cualquiera** de estas acciones correctivas, debe realizar pasos adicionales de recuperación.

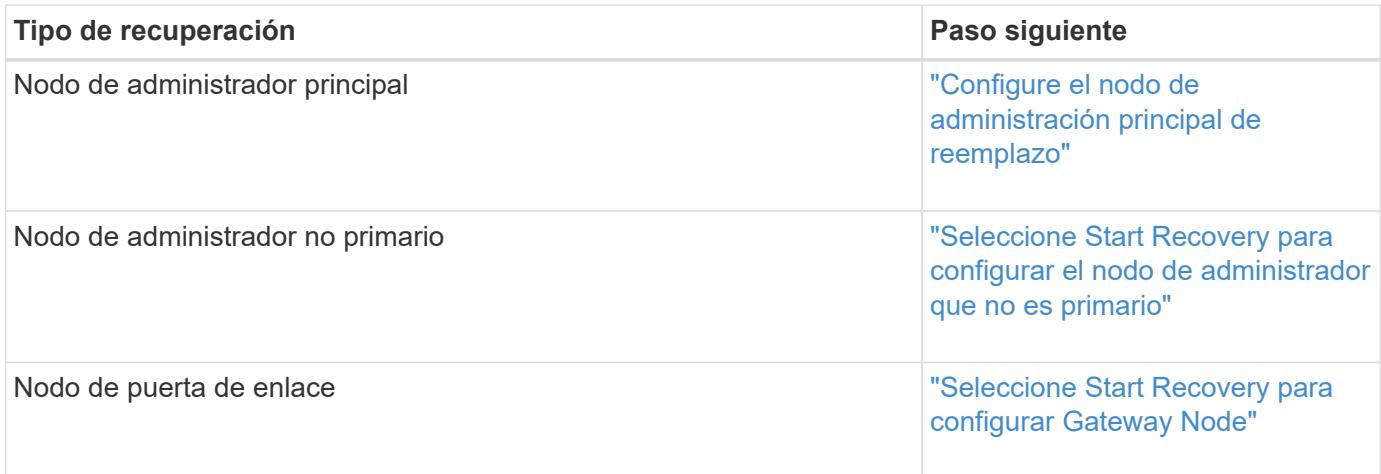

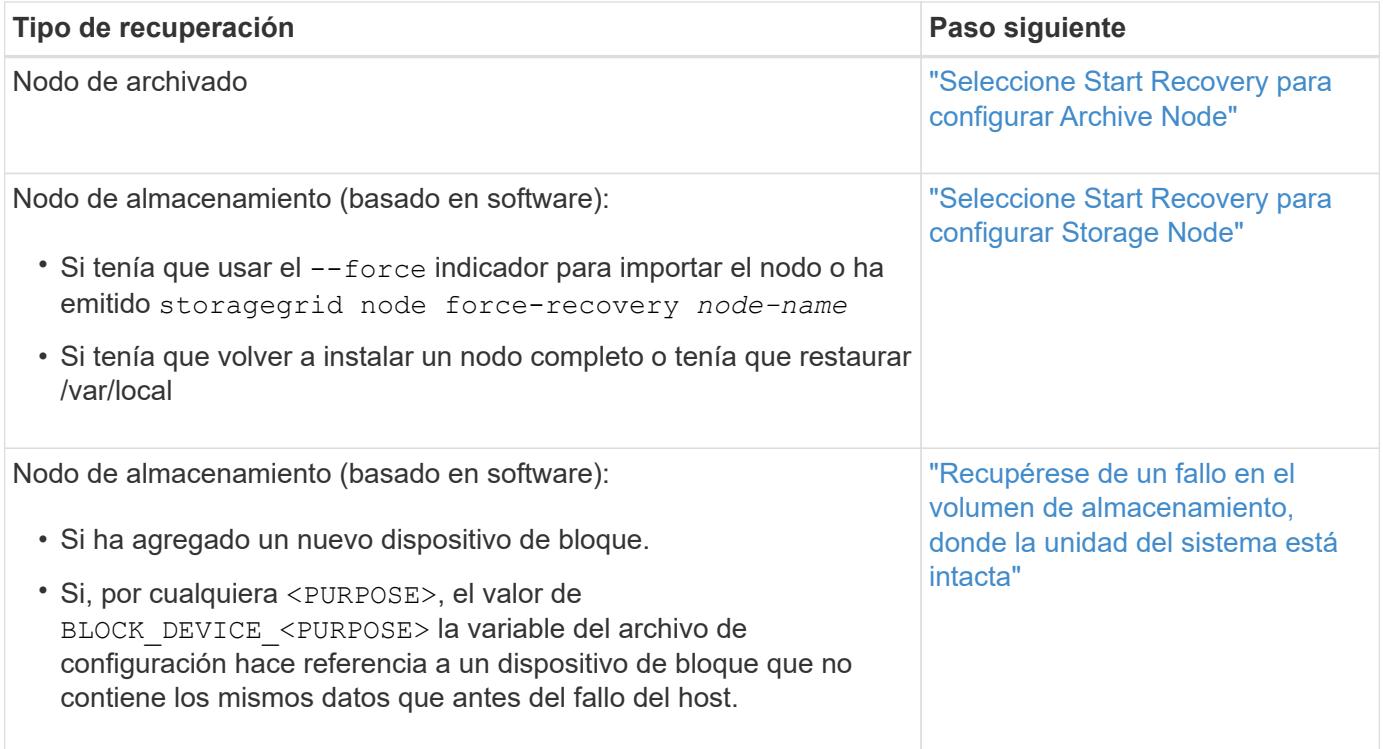

### **Información de copyright**

Copyright © 2024 NetApp, Inc. Todos los derechos reservados. Imprimido en EE. UU. No se puede reproducir este documento protegido por copyright ni parte del mismo de ninguna forma ni por ningún medio (gráfico, electrónico o mecánico, incluidas fotocopias, grabaciones o almacenamiento en un sistema de recuperación electrónico) sin la autorización previa y por escrito del propietario del copyright.

El software derivado del material de NetApp con copyright está sujeto a la siguiente licencia y exención de responsabilidad:

ESTE SOFTWARE LO PROPORCIONA NETAPP «TAL CUAL» Y SIN NINGUNA GARANTÍA EXPRESA O IMPLÍCITA, INCLUYENDO, SIN LIMITAR, LAS GARANTÍAS IMPLÍCITAS DE COMERCIALIZACIÓN O IDONEIDAD PARA UN FIN CONCRETO, CUYA RESPONSABILIDAD QUEDA EXIMIDA POR EL PRESENTE DOCUMENTO. EN NINGÚN CASO NETAPP SERÁ RESPONSABLE DE NINGÚN DAÑO DIRECTO, INDIRECTO, ESPECIAL, EJEMPLAR O RESULTANTE (INCLUYENDO, ENTRE OTROS, LA OBTENCIÓN DE BIENES O SERVICIOS SUSTITUTIVOS, PÉRDIDA DE USO, DE DATOS O DE BENEFICIOS, O INTERRUPCIÓN DE LA ACTIVIDAD EMPRESARIAL) CUALQUIERA SEA EL MODO EN EL QUE SE PRODUJERON Y LA TEORÍA DE RESPONSABILIDAD QUE SE APLIQUE, YA SEA EN CONTRATO, RESPONSABILIDAD OBJETIVA O AGRAVIO (INCLUIDA LA NEGLIGENCIA U OTRO TIPO), QUE SURJAN DE ALGÚN MODO DEL USO DE ESTE SOFTWARE, INCLUSO SI HUBIEREN SIDO ADVERTIDOS DE LA POSIBILIDAD DE TALES DAÑOS.

NetApp se reserva el derecho de modificar cualquiera de los productos aquí descritos en cualquier momento y sin aviso previo. NetApp no asume ningún tipo de responsabilidad que surja del uso de los productos aquí descritos, excepto aquello expresamente acordado por escrito por parte de NetApp. El uso o adquisición de este producto no lleva implícita ninguna licencia con derechos de patente, de marcas comerciales o cualquier otro derecho de propiedad intelectual de NetApp.

Es posible que el producto que se describe en este manual esté protegido por una o más patentes de EE. UU., patentes extranjeras o solicitudes pendientes.

LEYENDA DE DERECHOS LIMITADOS: el uso, la copia o la divulgación por parte del gobierno están sujetos a las restricciones establecidas en el subpárrafo (b)(3) de los derechos de datos técnicos y productos no comerciales de DFARS 252.227-7013 (FEB de 2014) y FAR 52.227-19 (DIC de 2007).

Los datos aquí contenidos pertenecen a un producto comercial o servicio comercial (como se define en FAR 2.101) y son propiedad de NetApp, Inc. Todos los datos técnicos y el software informático de NetApp que se proporcionan en este Acuerdo tienen una naturaleza comercial y se han desarrollado exclusivamente con fondos privados. El Gobierno de EE. UU. tiene una licencia limitada, irrevocable, no exclusiva, no transferible, no sublicenciable y de alcance mundial para utilizar los Datos en relación con el contrato del Gobierno de los Estados Unidos bajo el cual se proporcionaron los Datos. Excepto que aquí se disponga lo contrario, los Datos no se pueden utilizar, desvelar, reproducir, modificar, interpretar o mostrar sin la previa aprobación por escrito de NetApp, Inc. Los derechos de licencia del Gobierno de los Estados Unidos de América y su Departamento de Defensa se limitan a los derechos identificados en la cláusula 252.227-7015(b) de la sección DFARS (FEB de 2014).

## **Información de la marca comercial**

NETAPP, el logotipo de NETAPP y las marcas que constan en <http://www.netapp.com/TM>son marcas comerciales de NetApp, Inc. El resto de nombres de empresa y de producto pueden ser marcas comerciales de sus respectivos propietarios.